## Steps to obtain GSA Per diem calculation:

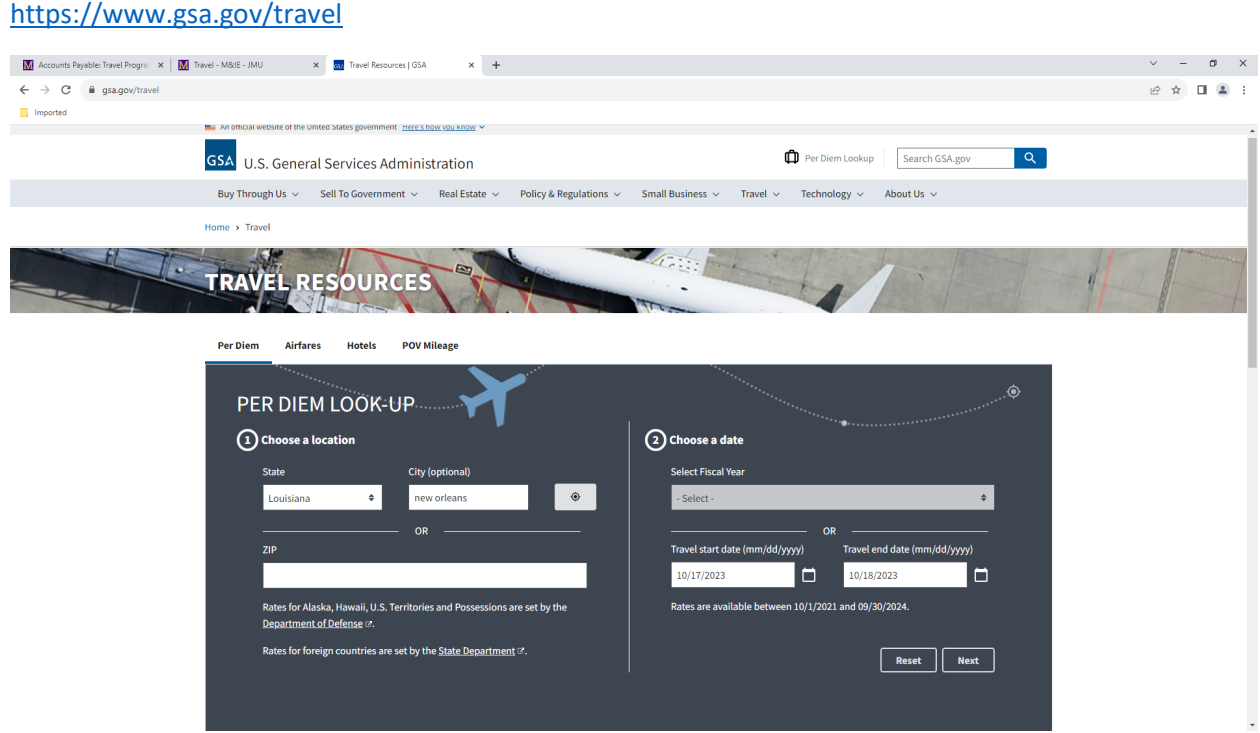

Select state and enter city or enter zip

Enter Travel start date and end date>click Next

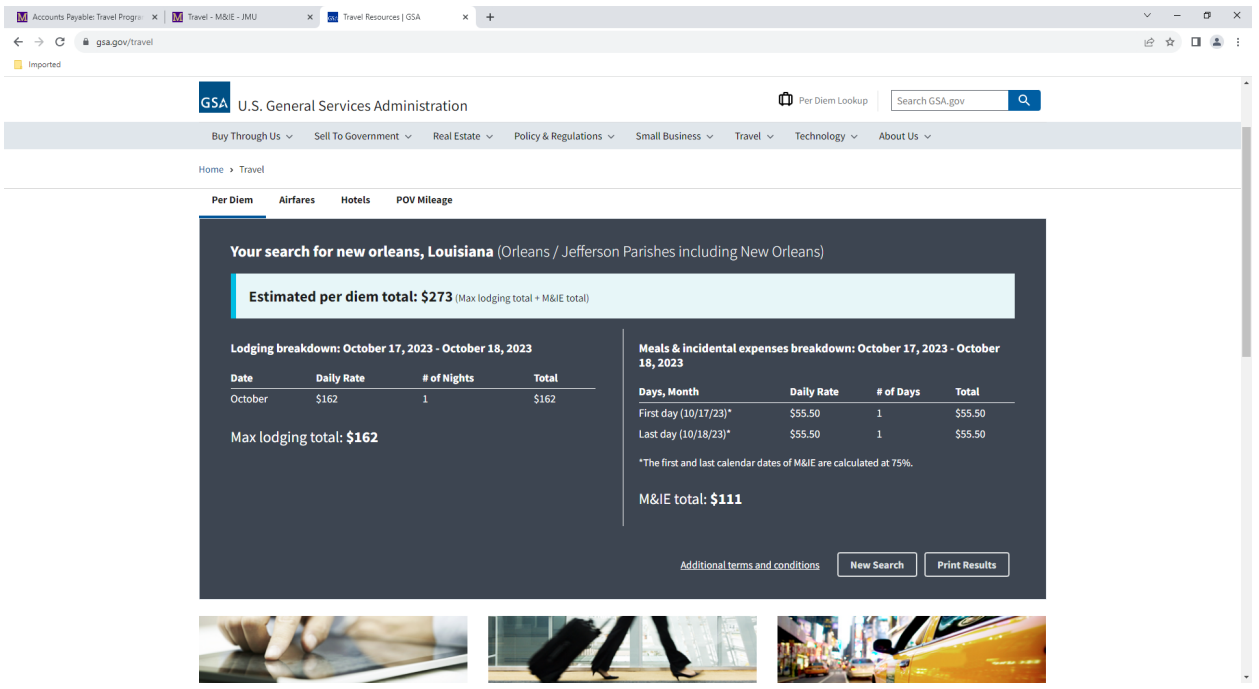

Choose Print Results and print or save as PDF to attach to Request for Funding